## **SDN Contribution**

# **SAP NetWeaver J2EE Preview: First Steps after Installation**

### **Applies to:**

SAP NetWeaver J2EE Preview

### **Summary**

A collection of steps that you need to perform after installation to ensure your server and SAP NetWeaver Developer Studio are properly set up to allow you to develop and deploy J2EE applications.

**Author(s):** SAP NetWeaver Product Management

**Company:** SAP AG

**Created on:** April 2006

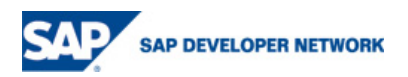

## **Table of Contents**

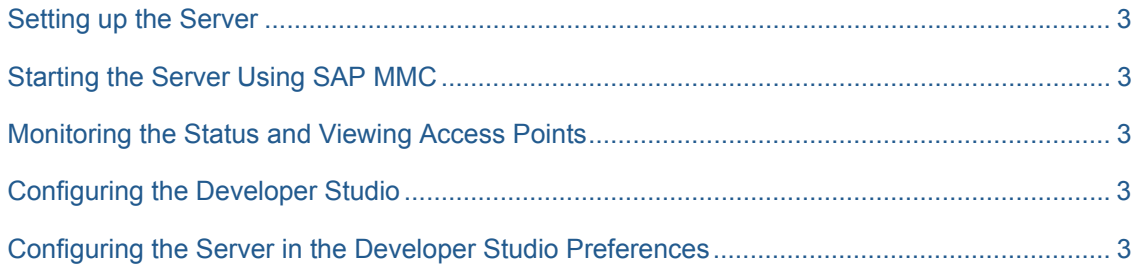

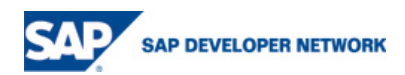

### <span id="page-2-0"></span>**First Steps after Installation**

#### **Setting up the Server**

If you have not already done so, follow these step-by-step instructions to set up the server.

#### **Starting the Server Using SAP MMC**

- 1. On the server host, choose Start  $\rightarrow$  Programs  $\rightarrow$  SAP Management Console.
- 2. Right-click the system node (JP1 in this example) and choose Start.

If all processes are running, you will see the following screen:

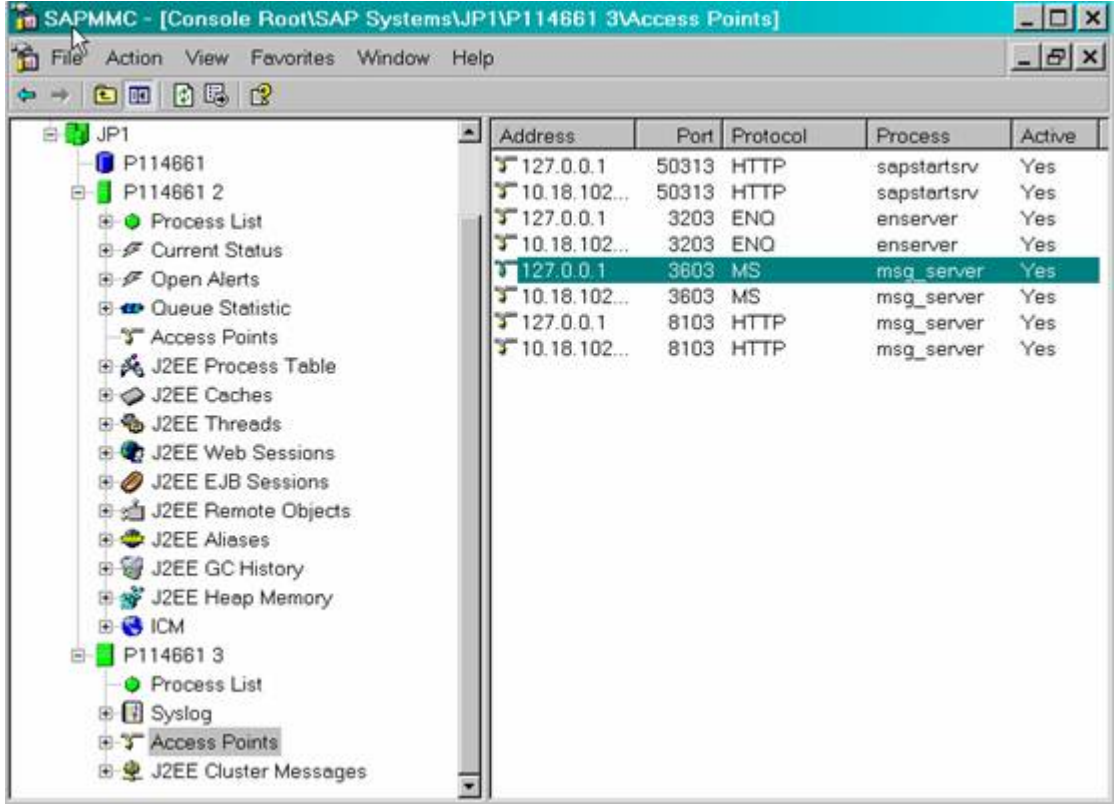

#### **Monitoring the Status and Viewing Access Points**

To display the status of the processes or view the access points (message server ports and so on), choose the subnode *Process List* or *Access Points* of the relevant node.

#### **Configuring the Developer Studio**

Follow these step-by-step instructions to prepare the Developer Studio so you can start developing J2EE 1.4 or Java EE 5 applications.

#### **Configuring the Server in the Developer Studio Preferences**

The J2EE Server instance that you work with is normally automatically configured in the SAP NetWeaver Devloper Studio after installation.

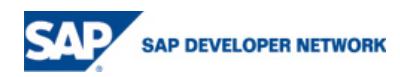

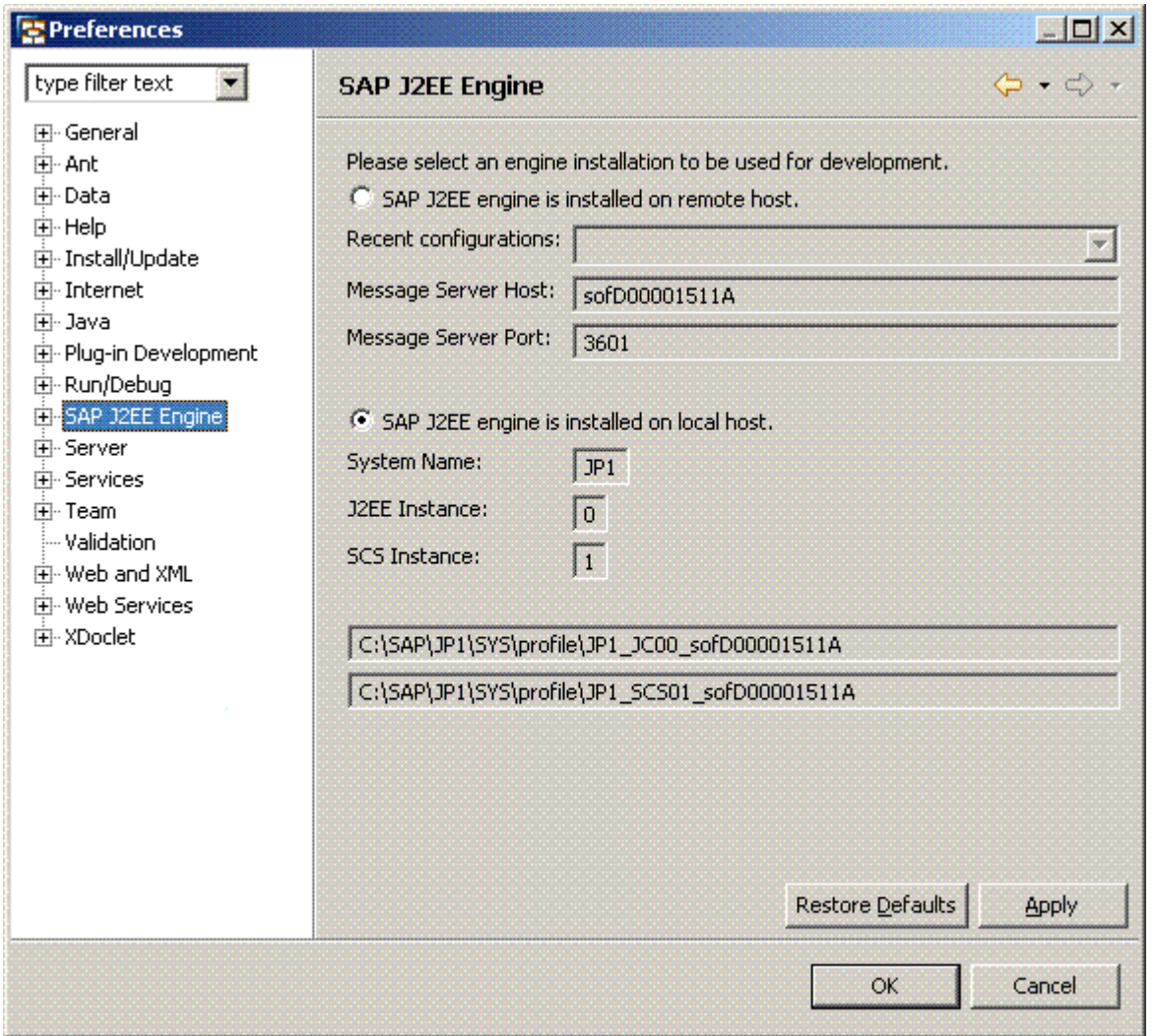

Just in case of problems, you should go to *Window -> Preferences -> SAP J2EE Server*, switch to the option *SAP J2EE Engine is installed on remote host* and enter the host name of your computer in Message Server Host and 3600+<SCS instance number> in *Message Server Port*. By default, the SCS instance number for the message server is 01, but you may want to check in the SAP Management Console (MMC) whether yours is different.

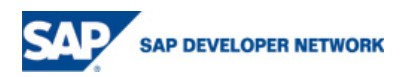

## **Copyright**

© Copyright 2006 SAP AG. All rights reserved.

No part of this publication may be reproduced or transmitted in any form or for any purpose without the express permission of SAP AG. The information contained herein may be changed without prior notice.

Some software products marketed by SAP AG and its distributors contain proprietary software components of other software vendors.

Microsoft, Windows, Outlook, and PowerPoint are registered trademarks of Microsoft Corporation.

IBM, DB2, DB2 Universal Database, OS/2, Parallel Sysplex, MVS/ESA, AIX, S/390, AS/400, OS/390, OS/400, iSeries, pSeries, xSeries, zSeries, z/OS, AFP, Intelligent Miner, WebSphere, Netfinity, Tivoli, Informix, i5/OS, POWER, POWER5, OpenPower and PowerPC are trademarks or registered trademarks of IBM Corporation.

Adobe, the Adobe logo, Acrobat, PostScript, and Reader are either trademarks or registered trademarks of Adobe Systems Incorporated in the United States and/or other countries.

Oracle is a registered trademark of Oracle Corporation.

UNIX, X/Open, OSF/1, and Motif are registered trademarks of the Open Group.

Citrix, ICA, Program Neighborhood, MetaFrame, WinFrame, VideoFrame, and MultiWin are trademarks or registered trademarks of Citrix Systems, Inc.

HTML, XML, XHTML and W3C are trademarks or registered trademarks of W3C®, World Wide Web Consortium, Massachusetts Institute of Technology.

Java is a registered trademark of Sun Microsystems, Inc.

JavaScript is a registered trademark of Sun Microsystems, Inc., used under license for technology invented and implemented by Netscape.

MaxDB is a trademark of MySQL AB, Sweden.

SAP, R/3, mySAP, mySAP.com, xApps, xApp, SAP NetWeaver, and other SAP products and services mentioned herein as well as their respective logos are trademarks or registered trademarks of SAP AG in Germany and in several other countries all over the world. All other product and service names mentioned are the trademarks of their respective companies. Data contained in this document serves informational purposes only. National product specifications may vary.

These materials are subject to change without notice. These materials are provided by SAP AG and its affiliated companies ("SAP Group") for informational purposes only, without representation or warranty of any kind, and SAP Group shall not be liable for errors or omissions with respect to the materials. The only warranties for SAP Group products and services are those that are set forth in the express warranty statements accompanying such products and services, if any. Nothing herein should be construed as constituting an additional warranty.

These materials are provided "as is" without a warranty of any kind, either express or implied, including but not limited to, the implied warranties of merchantability, fitness for a particular purpose, or non-infringement.

SAP shall not be liable for damages of any kind including without limitation direct, special, indirect, or consequential damages that may result from the use of these materials.

SAP does not warrant the accuracy or completeness of the information, text, graphics, links or other items contained within these materials. SAP has no control over the information that you may access through the use of hot links contained in these materials and does not endorse your use of third party web pages nor provide any warranty whatsoever relating to third party web pages.

Any software coding and/or code lines/strings ("Code") included in this documentation are only examples and are not intended to be used in a productive system environment. The Code is only intended better explain and visualize the syntax and phrasing rules of certain coding. SAP does not warrant the correctness and completeness of the Code given herein, and SAP shall not be liable for errors or damages caused by the usage of the Code, except if such damages were caused by SAP intentionally or grossly negligent.

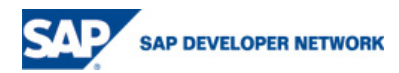